## **ARKETING M**

Library - Sales Project Task / Task - PTL 3.0 Convert Lead to Contact / Type Doc - Marketing Support 02 / Title – Post Cards

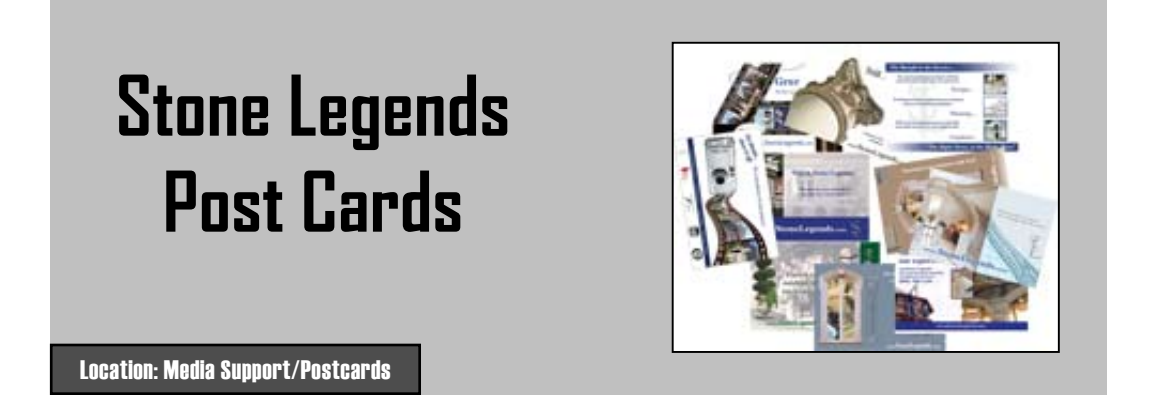

Post Cards are a simple little bit of marketing. You can shoot them out as emails, using the files in the location box below, but they are intended for mailing. Open a contact in StoneWorks, then click on "Mailings" and click "New", then make a selection. See the pages below for a catalog of our postcard designs.

Post cards have a space on the back for a personal message, one of their most important attributes. You should have the mail room bring the card to you before mailing for this personal message. To see the contents of the printed back of the post cards, go to the pdf file in Media Support.

Send a post card to give the contact/customer a small reminder. The personal message is a great way to give the customer the idea they have a one on one relationship with us. Use it to help build the idea of a relationship in the customer's mind.

To send a postcard, open a contact in StoneWorks, then click on "Mailings" and click "New", then make a selection. See for a selection of postcard designs useful to the project follow up stage.

## *(See all the available post cards on following pages)*

[Location: Media Support/Postcards](../sse_media.asp)

## **Our Post Card List, as it appears in StoneWorks**

Some of the post cards listed are not pictured, do not use them. Also avoid using GP post cards.

To the side and on the next page are images of these post cards, for exact contents of the back of the card, see the pdf file via the location box.

## **StoneWorks - Post Card List**

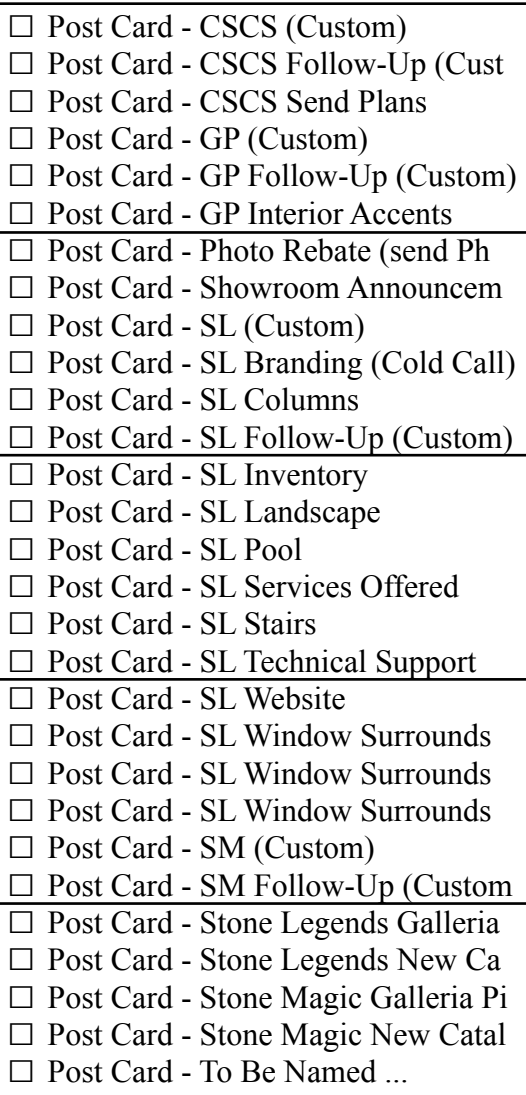

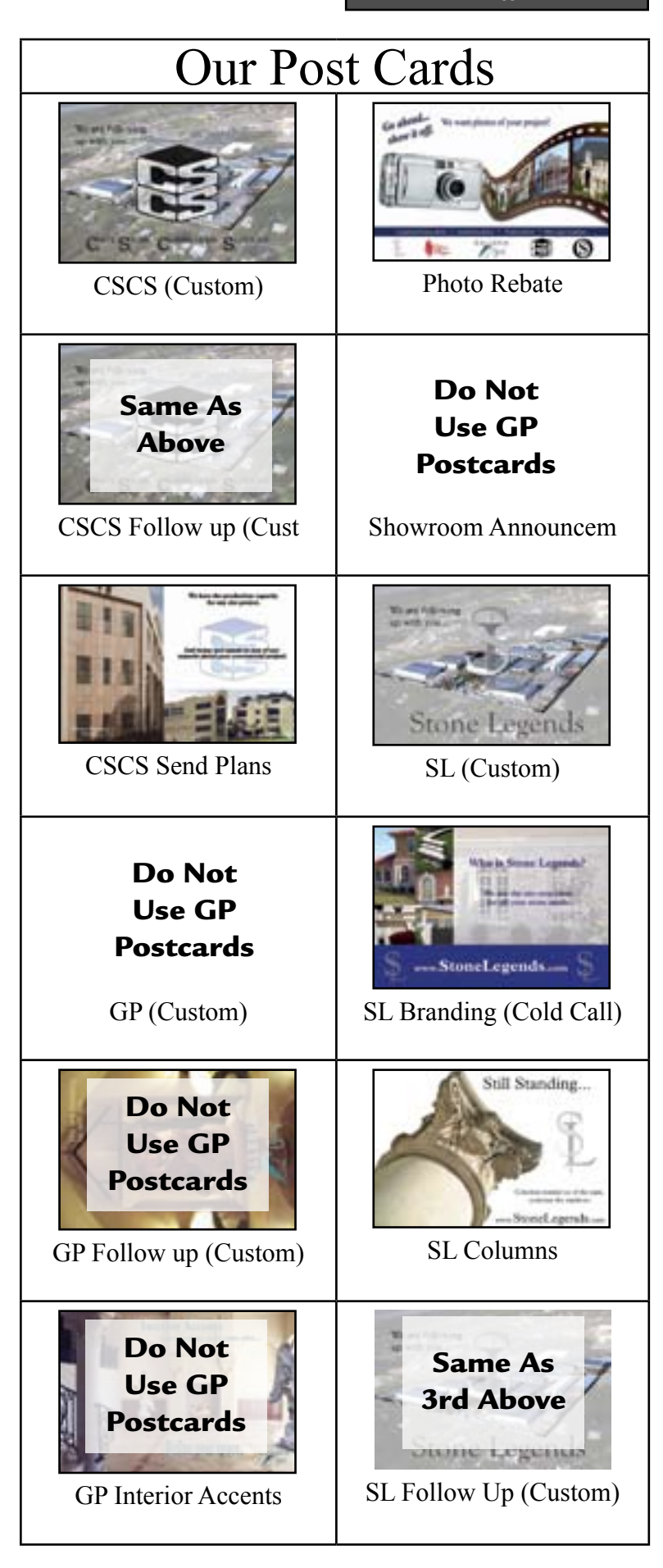

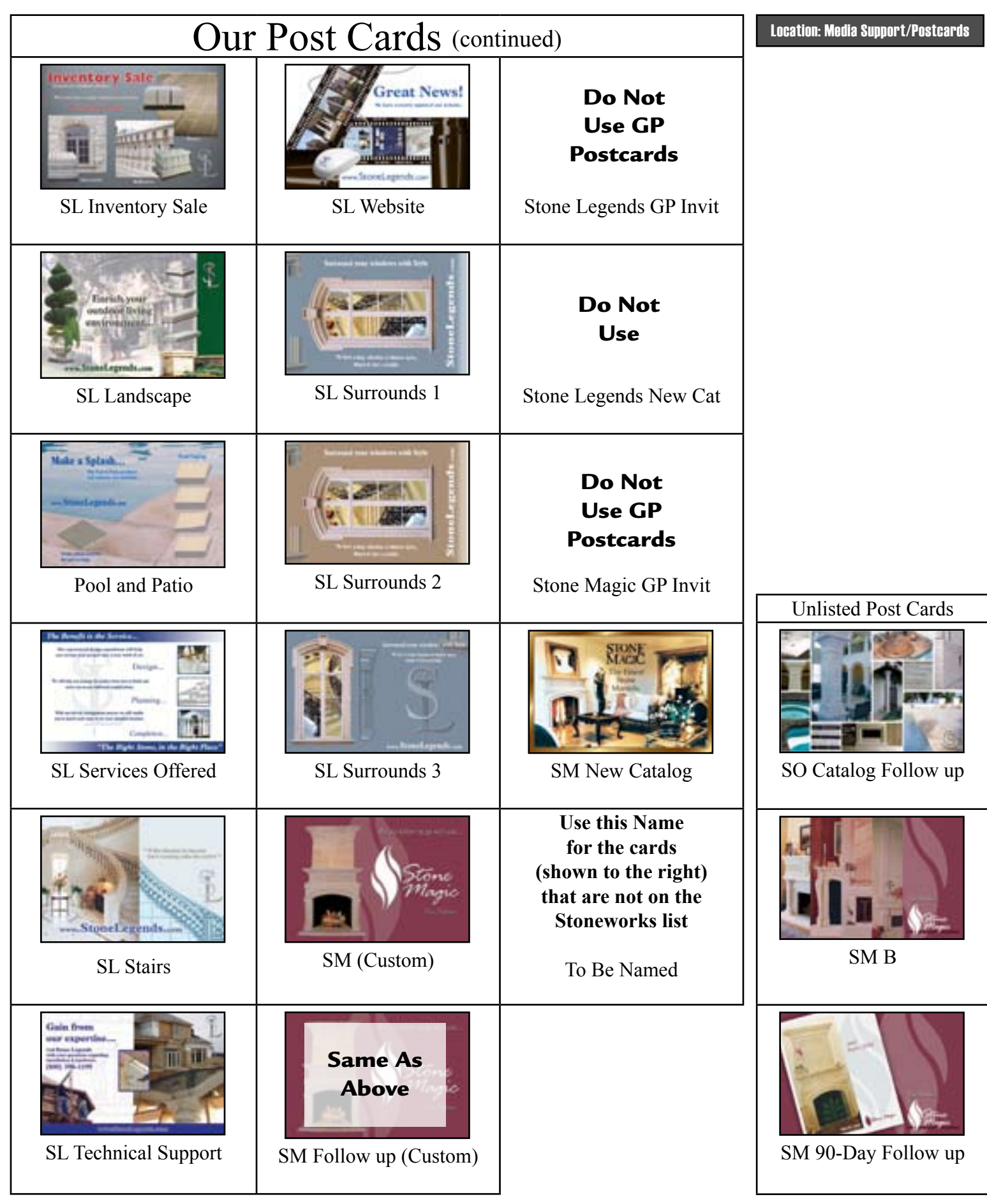